1. На главной странице перейти по ссылке «Регистрация».

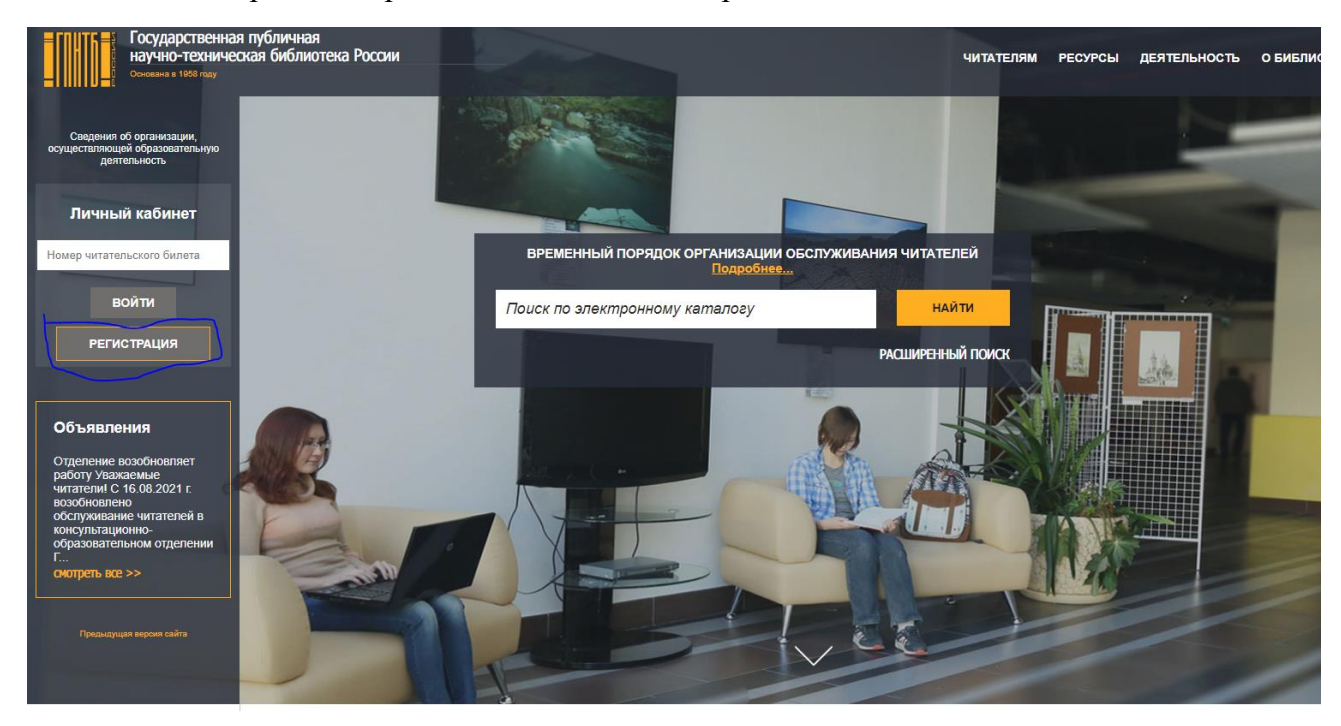

2. Заполнить предложенную форму.

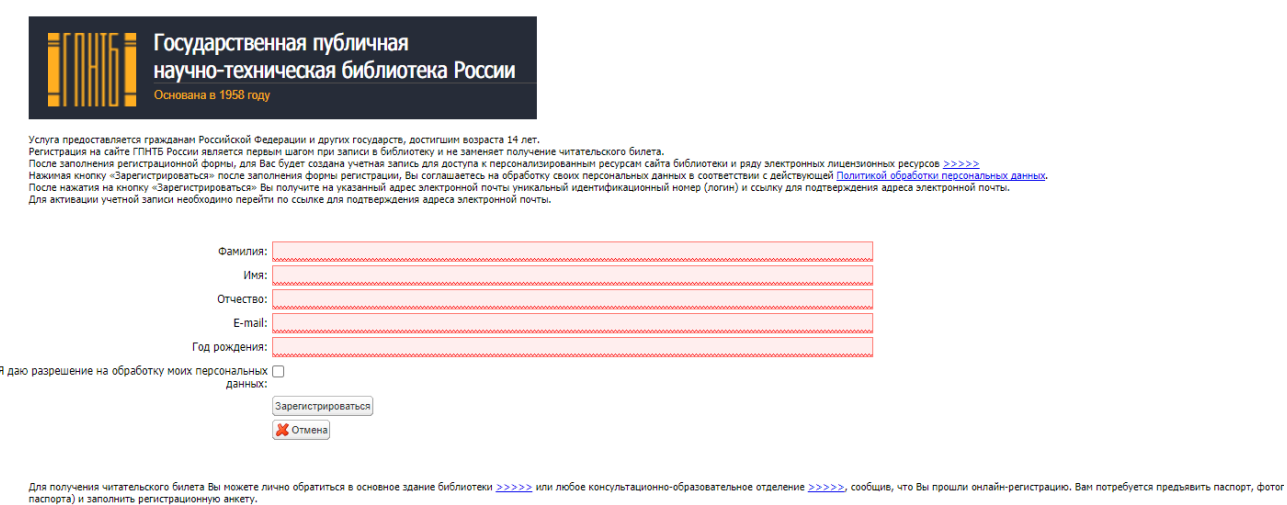

паслорта) и заполнить регистрационную анкету.<br>Получив билет, Вы сножете пользоваться всени услугани библиотехи <u>>>>>></u><br>Если у Вас есть вопросы, воспользуйтесь услугой Обратная связь или Онлайн-консультант на главной стран

3. Получить в ответ на это действие на электронную почту письмо с логином для доступа.

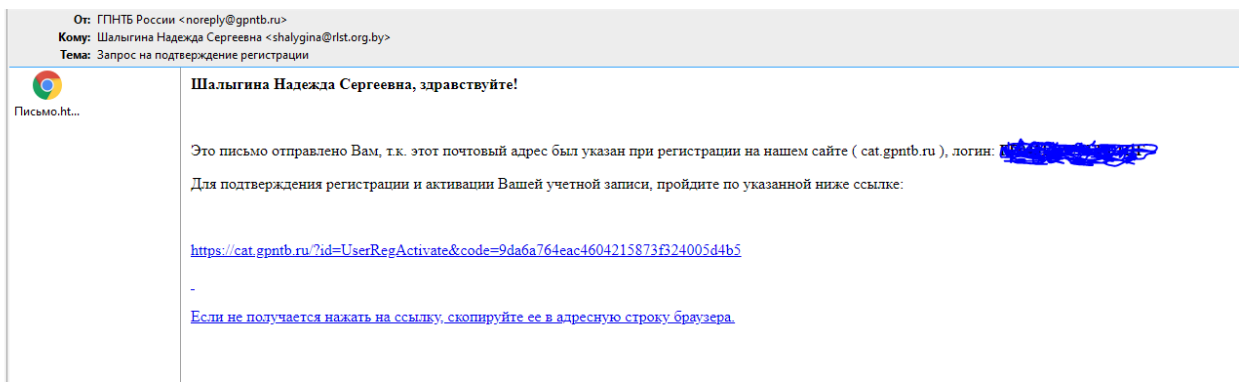

4. После подтверждения регистрации получить доступ в Личный кабинет.

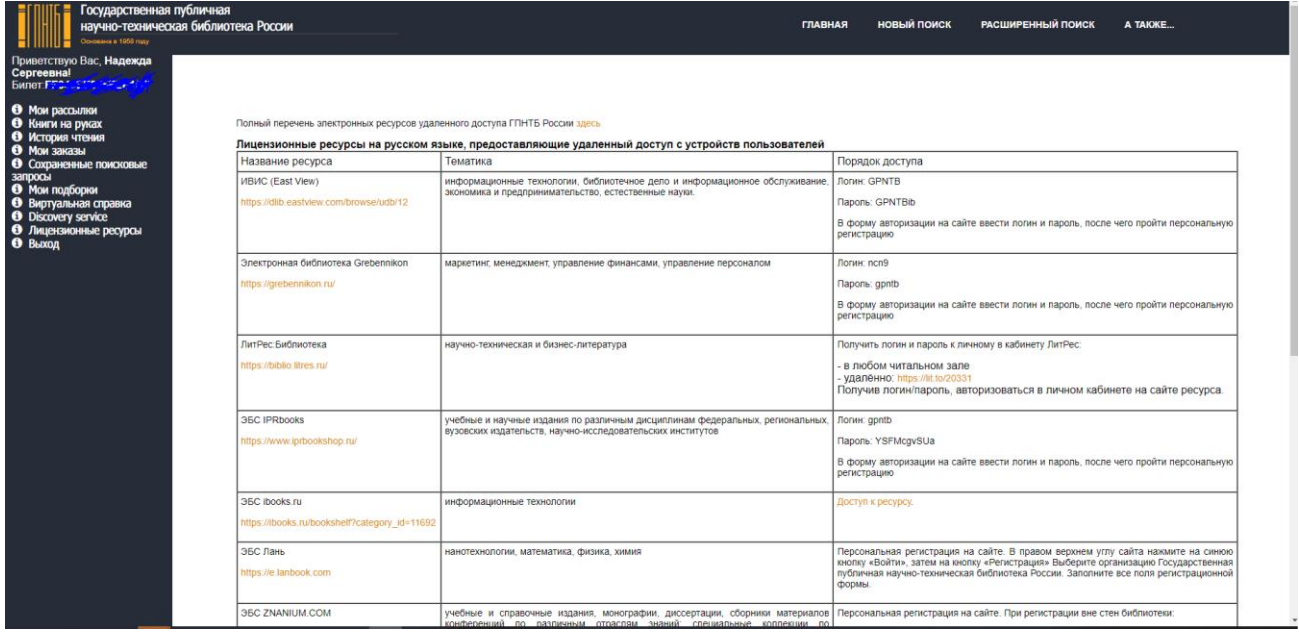